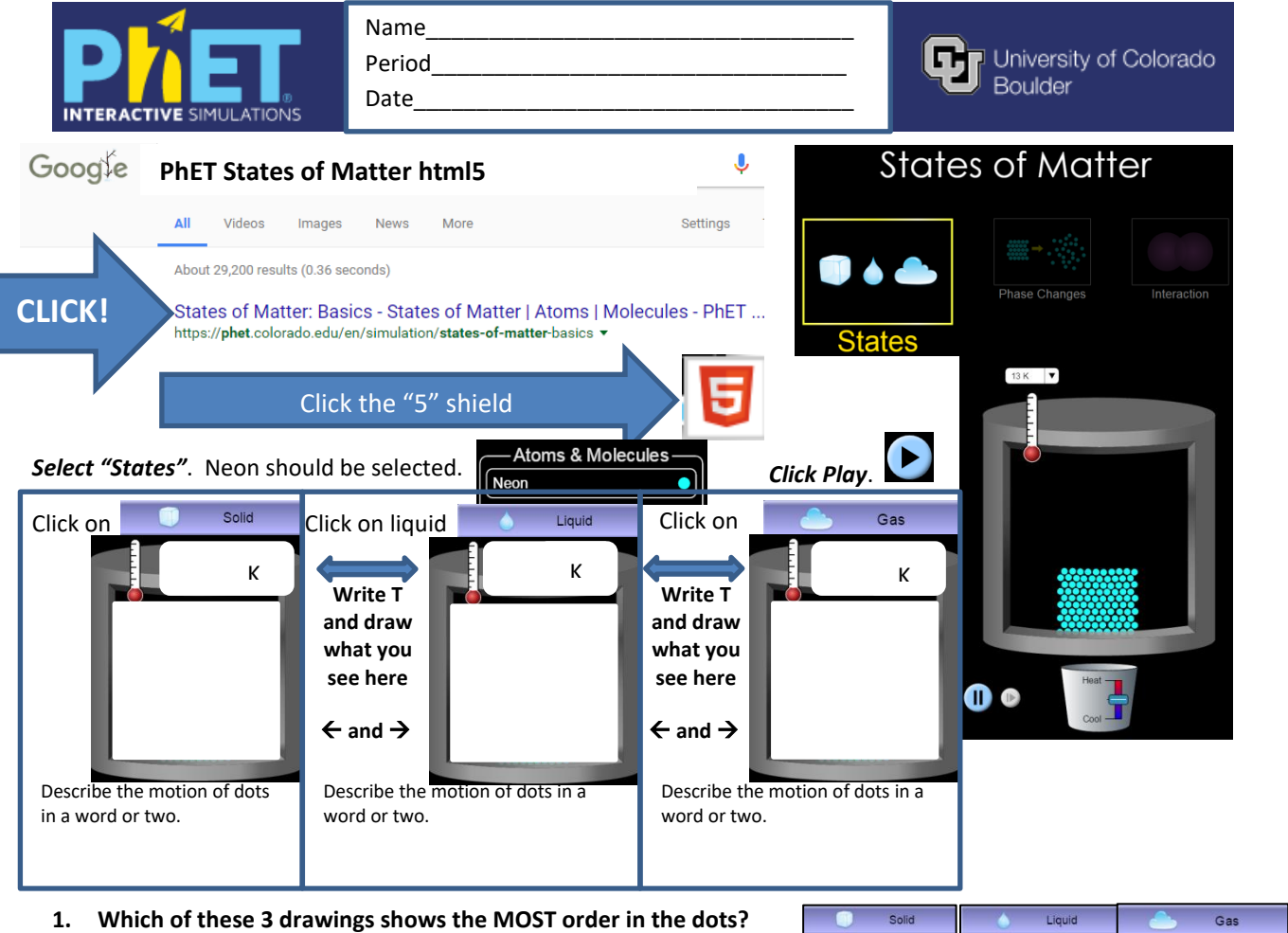

- **2. Click on solid, add heat (use slider to add heat) until you reach a temperature of about 26˚C. What changed?**
- **3. Keep adding heat until you reach about 55˚C. What changed?**
- **4. Based on your observations, what can you say about the motion of the dots as heat is added?**

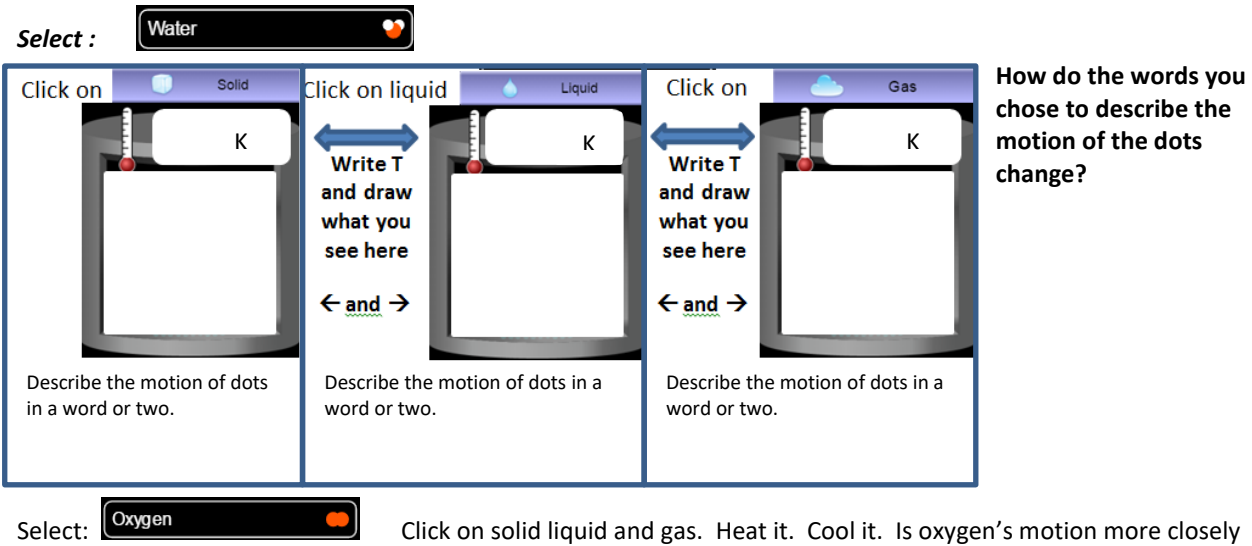

related to the motion of neon/argon or water? Why?

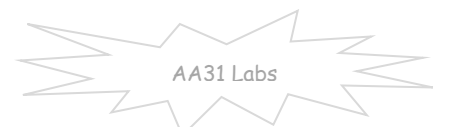

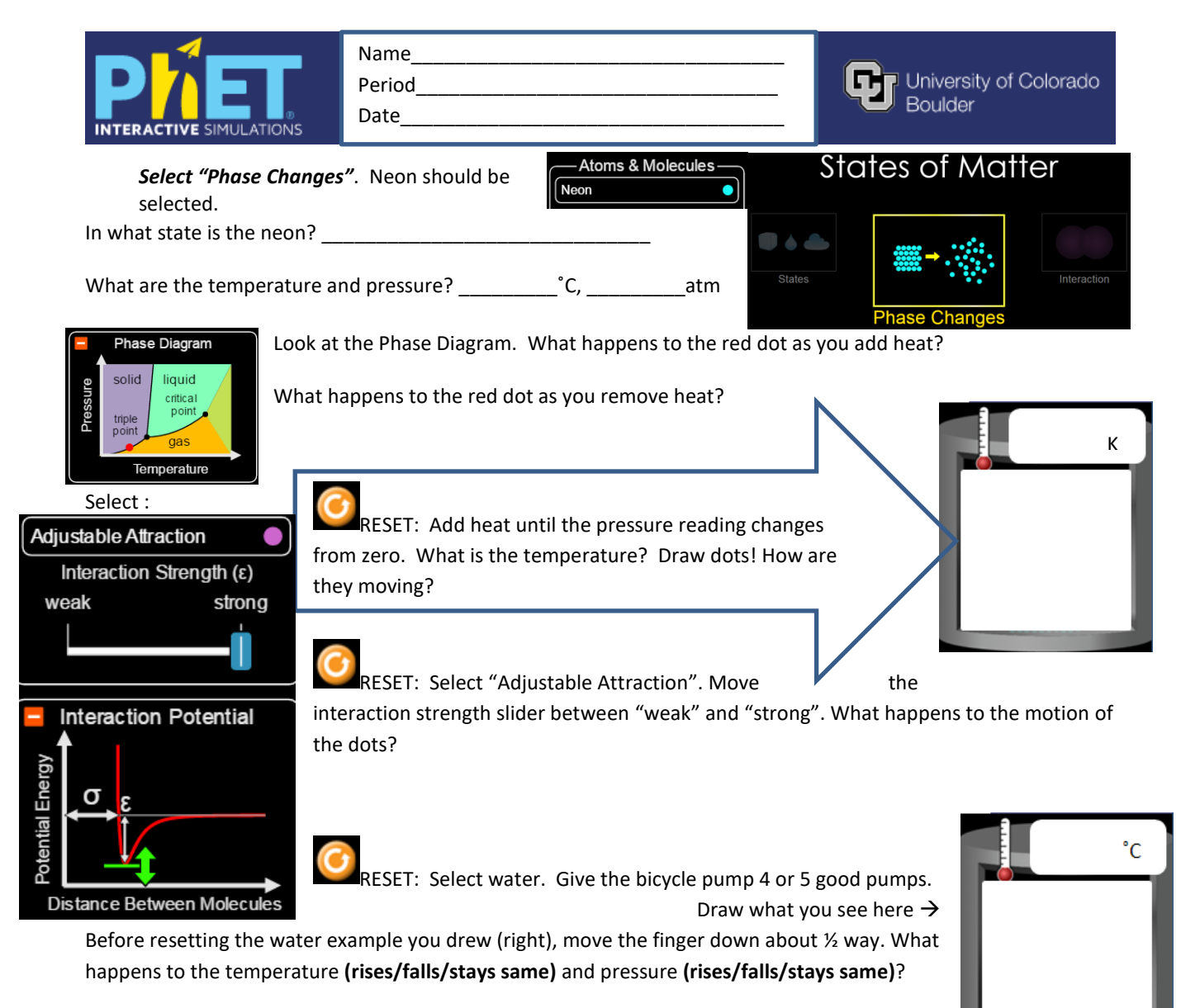

Play with the sim and try to make the lid fly off. Can you make the lid fly off and have NO dots escape? In the boxes, below, give 4 different things you tried that made the lid fly off.

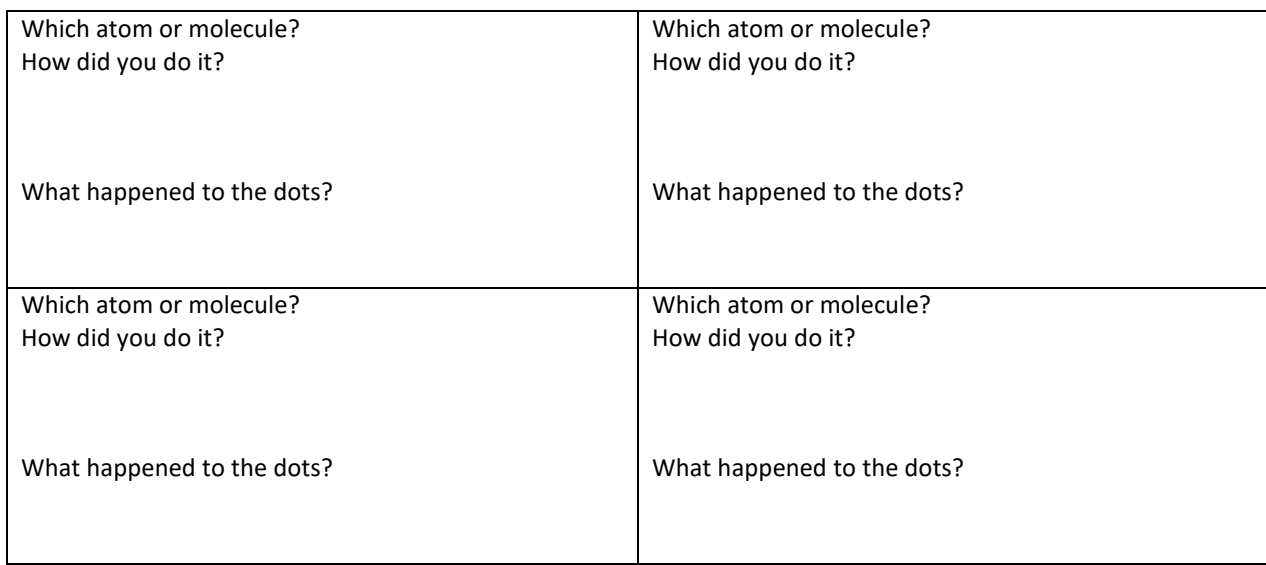

AA31 Labs

[https://phet.colorado.edu/sims/html/states-of-matter/latest/states-of-matter\\_en.html](https://phet.colorado.edu/sims/html/states-of-matter/latest/states-of-matter_en.html)

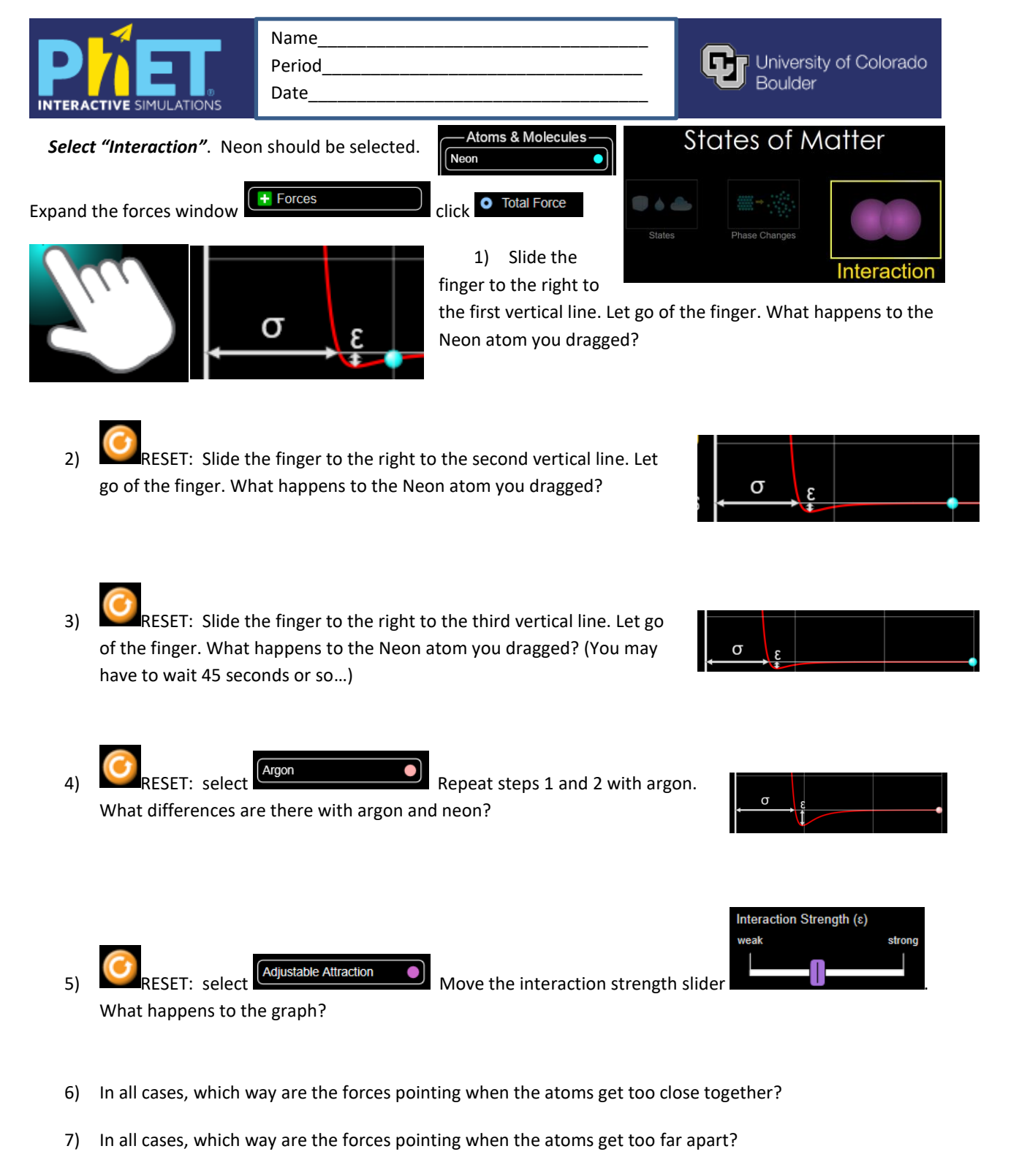

- 8) What kind of motion does this represent (think big picture as the atom nuclei move it might help to ignore the graph and look at atoms?)
- 9) What is your favorite thing about these 3 sims?